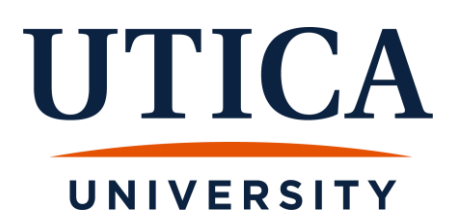

# **Degree Evaluation Information for Students**

**IMPORTANT NOTE:** Utica University uses Curricula Advising and Program Planning, (CAPP), hereby referred to as your degree evaluation, to evaluate your progress toward earning your degree or certificate. The degree evaluation is a valuable tool in helping you identify what courses are needed in order to meet your program requirements. Students should review their degree evaluation every semester, and consult with their advisor or success coach, with questions they may have.

It is important to understand that the degree evaluation is a tool. It is not an official report. Final graduation decisions are made by your department and the Registrar.

#### **HOW TO RUN A DEGREE EVALUATION**:

- Log in to Banner Web
- Click on "Student Services"
- Click on "Student Records"
- Click on "Degree Evaluation"
- Select the term and click "Submit"
- Your curriculum information will display. This includes your major(s), minor(s), concentration(s), specialization(s), and catalog term (term you matriculated at Utica University). Please verify that this information is correct since it controls what rules are used to create your degree evaluation.

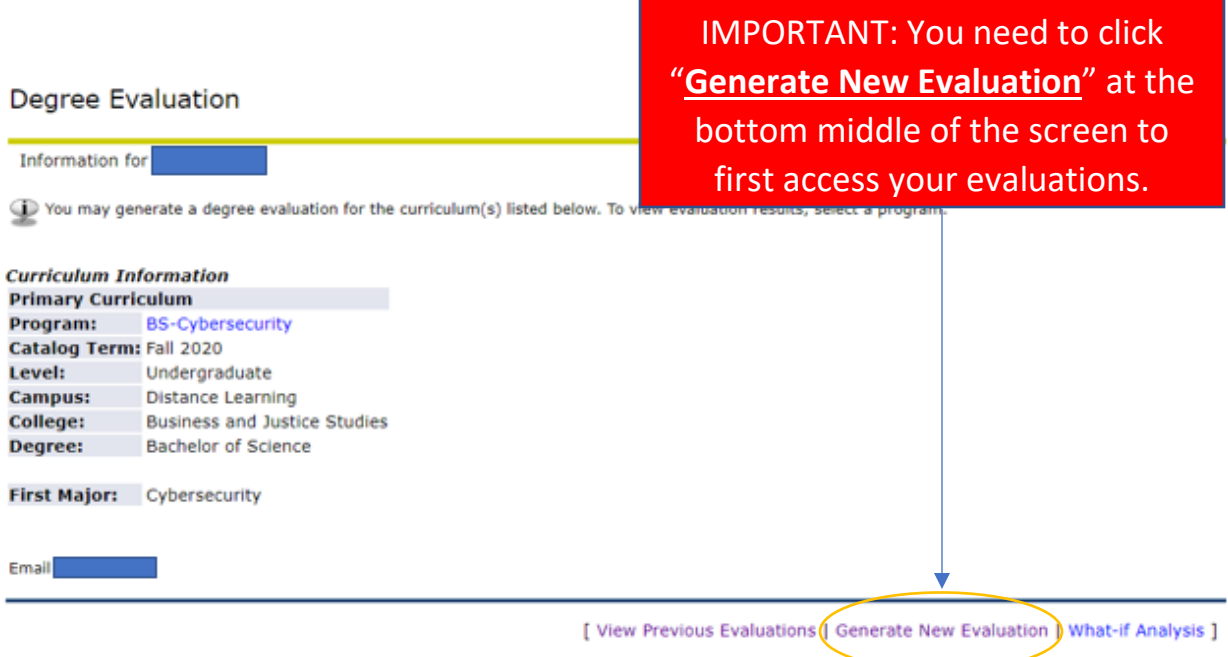

- $\triangleright$  If you have more than one program, you will need to review them one at a time.
- $\triangleright$  If your program information is incorrect, undergraduate students should go to their advisor or success coach to review. Graduate students, should contact the Office of Graduate & Professional Studies [\(OGS@utica.edu\)](mailto:OGS@utica.edu).

### **Here is an example of a student with one program**:

#### **Degree Evaluation**

Information for

T You may generate a degree evaluation for the curriculum(s) listed below. To view evaluation results, select a program.

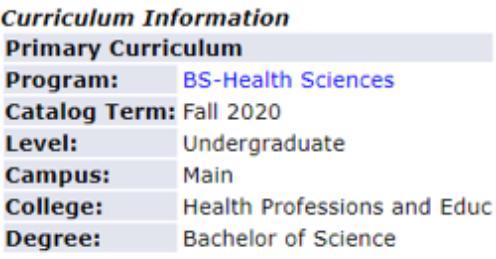

First Major: Health Sciences-OT Track

### **Here is an example of a student with more than one program**:

**Generate New Evaluation** 

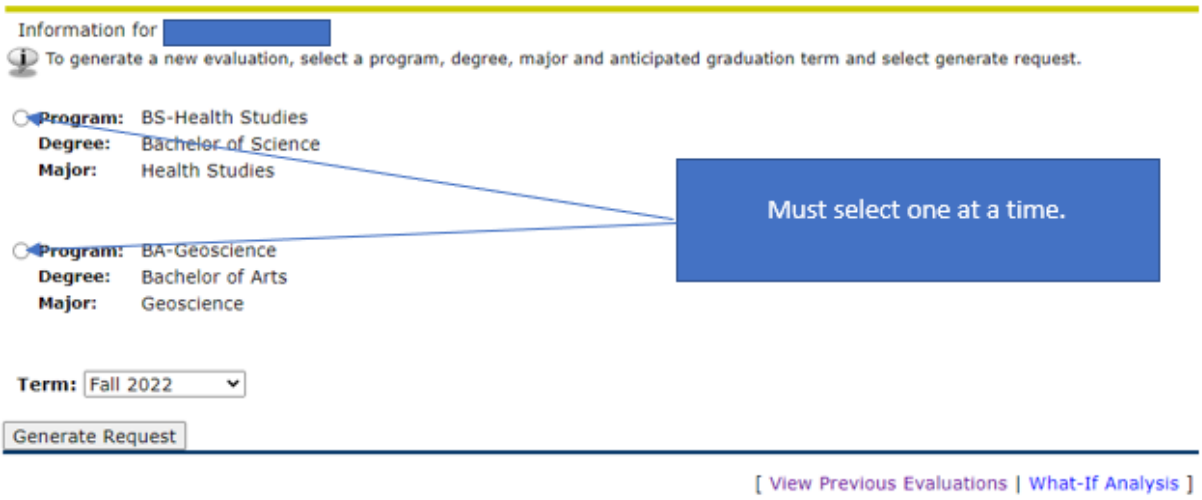

- Click "**View Previous Evaluations**" or "**Generate New Evaluation**" at the bottom of the page and follow the prompts.
	- $\triangleright$  If you choose to view a previous evaluation, a list of previously run evaluations will be displayed. Choose the evaluation with the most recent date.

#### **View Degree Evaluations**

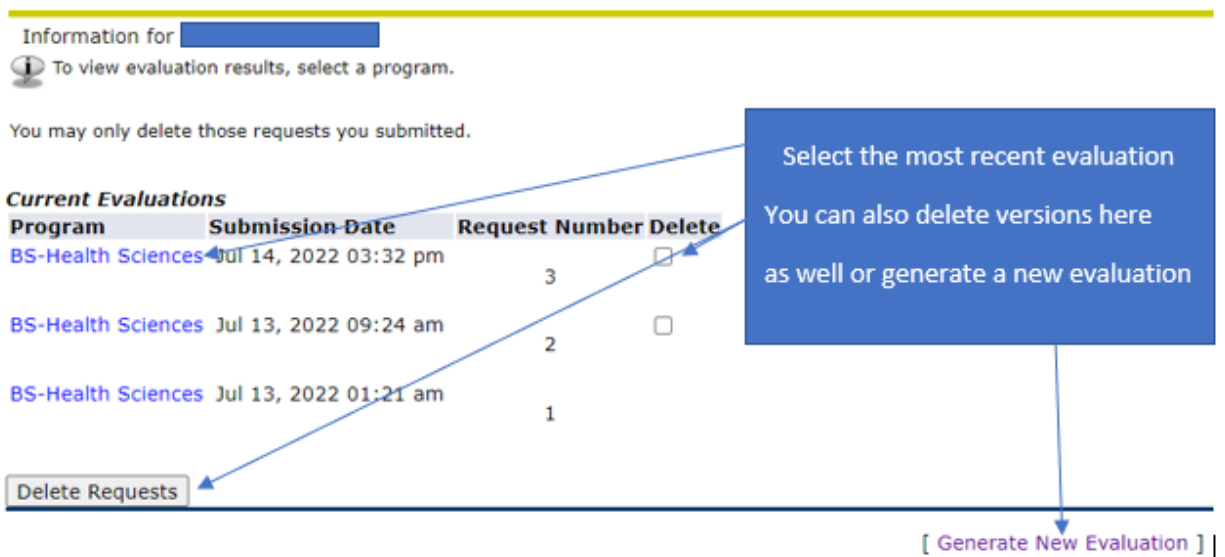

 $\triangleright$  If you choose to generate a new evaluation, when you click the "**Generate Request**" button, you may need to wait a few moments for it to process.

## **IMPORTANT NOTE: To ensure you are viewing the most current version of your degree evaluation, you should choose "Generate New Evaluation".**

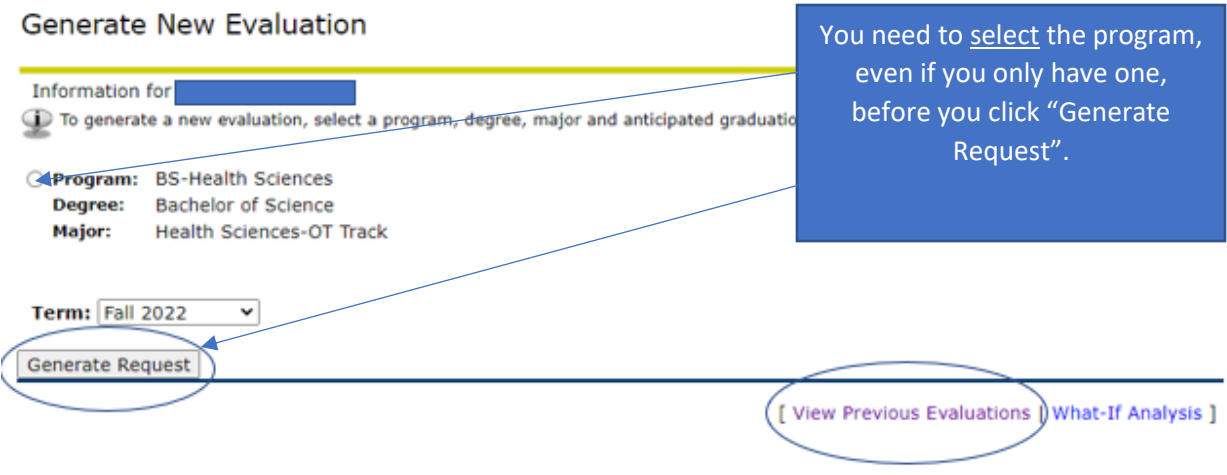

#### **HOW TO READ YOUR DEGREE EVALUATION:**

• The Degree Evaluation Report Header displays the curricula information you are being evaluated against. Please ensure this information is correct – especially the **Program**, **Major**, **Mino**r, and **Concentration**.

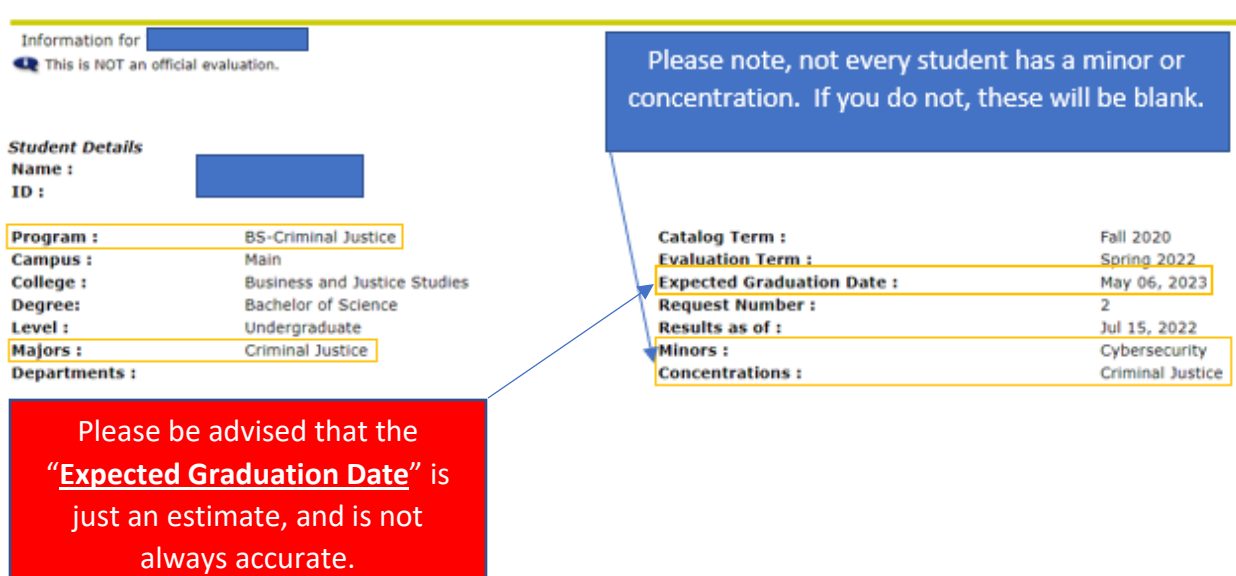

Degree Evaluation Report

- Your degree requirements are separated by areas. Each area displays a descriptive title. The word "Met" will appear if you have completed all the requirements in the area or "Not Met" if you are missing courses, credits, or have fallen below the required GPA for the area.
- Each area will list the courses you have taken that satisfy the requirement. The following information is provided:
	- $\triangleright$  Term you took or transferred the course
	- $\triangleright$  Course taken (course prefix, number, and title)
	- $\triangleright$  # of credits earned and used toward the requirement
	- $\triangleright$  Grade received:
		- **E** Transferred grades will be flagged with a "T" (a transferred grade of A will display as TA, as shown in the example below).
		- If you originally received an Incomplete in a class, the grade will show with an "I" in front of it. The "I" does not affect GPA calculations.
		- Currently enrolled courses show a grade of "\*\*\*".

**IMPORTANT NOTE:** *Banner assumes you will pass all currently enrolled courses with a grade of "C" or better and includes these credits in all calculations. If you do not successfully complete a course, and run a new degree evaluation, your audit will be adjusted.*

*The official count of your total credits earned is your transcript.*

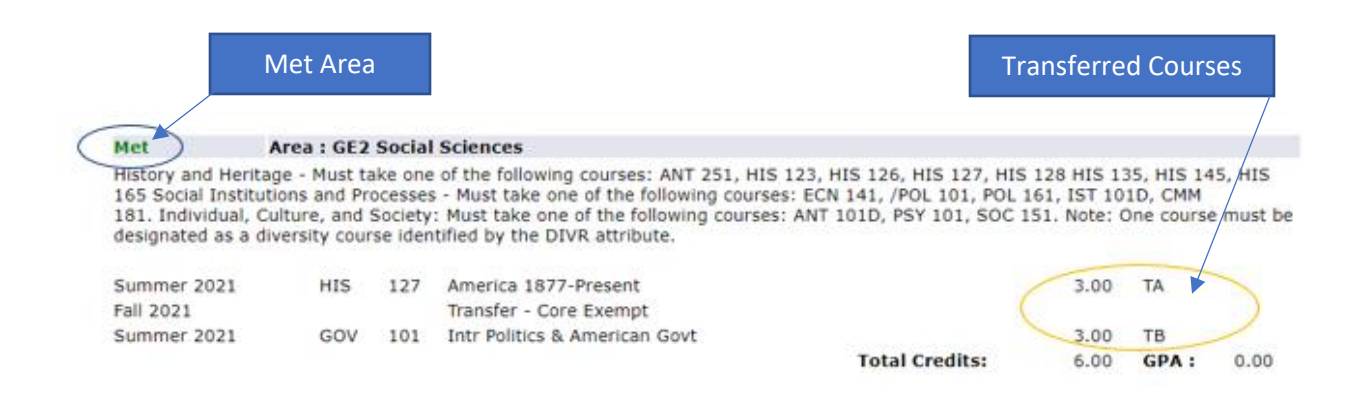

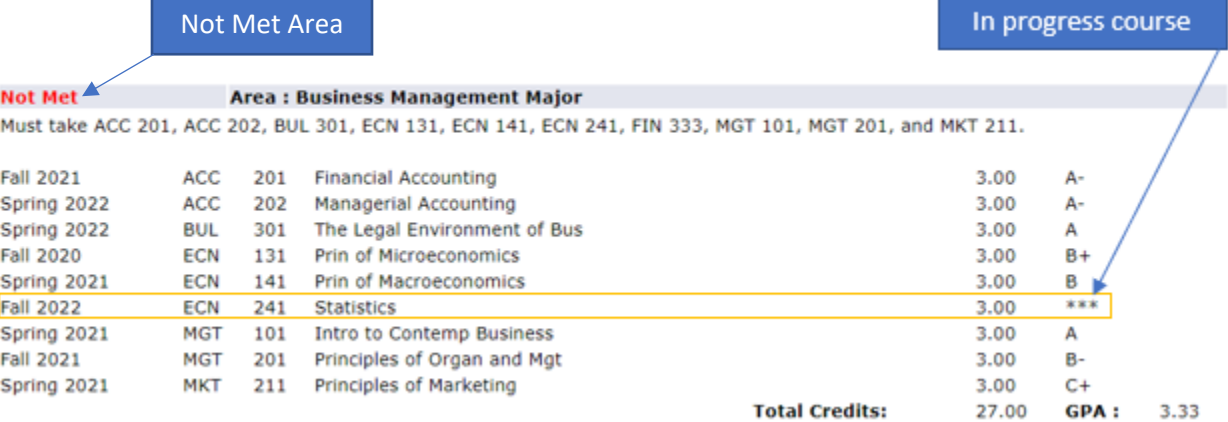

**Please be advised that each area must be "Met", as well as the "Total Required" credits and the "Overall GPA" at the top of the degree evaluation in order to be eligible to graduate.** 

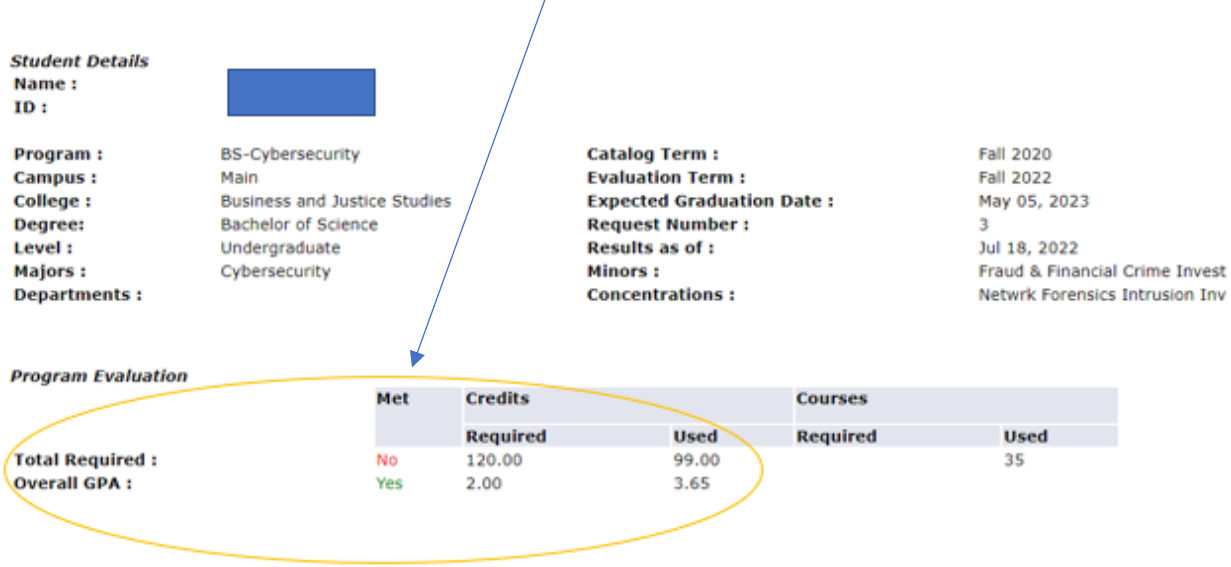

**Students must also complete the "[Degree Application](https://www.utica.edu/forms/degree-application/index.cfm)" to have their degree or certificate awarded by the University. Students are not reviewed for their degree unless they submit their degree application. Below are the deadlines to apply for your degree.**

> March 15<sup>th</sup> - Deadline to apply for May Degree June 15<sup>th</sup> - Deadline to apply for August Degree October 15<sup>th</sup> - Deadline to apply for December Degree